# Delegated Administrator for Messaging— インストール および管理ガイド

*iPlanet Messaging Server*

リリース **5.0**

816-0639-01 2001 年 3 月

Copyright © 2000 Sun Microsystems, Inc. Some preexisting portions Copyright © 2000 Netscape Communications Corporation.All rights reserved.

Sun、Sun Microsystems、Sun のロゴ、iPlanet および iPlanet ロゴは、米国およびその他の国における Sun Microsystems, Inc. の商標 または登録商標です。Netscape および Netscape N のロゴは、米国およびその他の国における Netscape Communications Corporation の登録商標です。その他の Netscape のロゴ、製品名およびサービス名は、その他の国で登録されている可能性のある Netscape Communications Corporation の商標です。

連邦政府における取得:商業的ソフトウェア — 政府関係者のユーザは、標準のライセンス条件および条約に従うこと。

本書で説明されている製品は、その使用、コピー、配布、逆コンパイルを制限するライセンスの下で配布されます。製品または 本書は、Sun-Netscape Alliance およびそのライセンス付与者からあらかじめ許可を得ていない限り、いかなる方法による、いか なる形式でも、再生成することはできません。

本書は、「保証なしで」提供され、すべての表現または暗黙の条件、暗黙の警告または生産性を含む表現および警告、特定の目 的または非違法目的への適合性に対する権利は、法的に違法にならない程度、放棄されます。

Copyright © 2000 Sun Microsystems, Inc. Pour certaines parties préexistantes, Copyright © 2000 Netscape Communication Corp. Tous droits réservés.

Sun, Sun Microsystems, et the Sun logo iPlanet, and the iPlanet logo sont des marques de fabrique ou des marques déposées de Sun Microsystems, Inc. aux Etats-Unis et d'autre pays. Netscape et the Netscape N logo sont des marques déposées de Netscape Communications Corporation aux Etats-Unis et d'autre pays. Les autres logos, les noms de produit, et les noms de service de Netscape sont des marques déposées de Netscape Communications Corporation dans certains autres pays.

Le produit décrit dans ce document est distribué selon des conditions de licence qui en restreignent l'utilisation, la copie, la distribution et la décompilation. Aucune partie de ce produit ni de ce document ne peut être reproduite sous quelque forme ou par quelque moyen que ce soit sans l'autorisation écrite préalable de l'Alliance Sun-Netscape et, le cas échéant, de ses bailleurs de licence.

CETTE DOCUMENTATION EST FOURNIE "EN L'ÉTAT", ET TOUTES CONDITIONS EXPRESSES OU IMPLICITES, TOUTES REPRÉSENTATIONS ET TOUTES GARANTIES, Y COMPRIS TOUTE GARANTIE IMPLICITE D'APTITUDE À LA VENTE, OU À UN BUT PARTICULIER OU DE NON CONTREFAÇON SONT EXCLUES, EXCEPTÉ DANS LA MESURE OÙ DE TELLES EXCLUSIONS SERAIENT CONTRAIRES À LA LOI.

目次

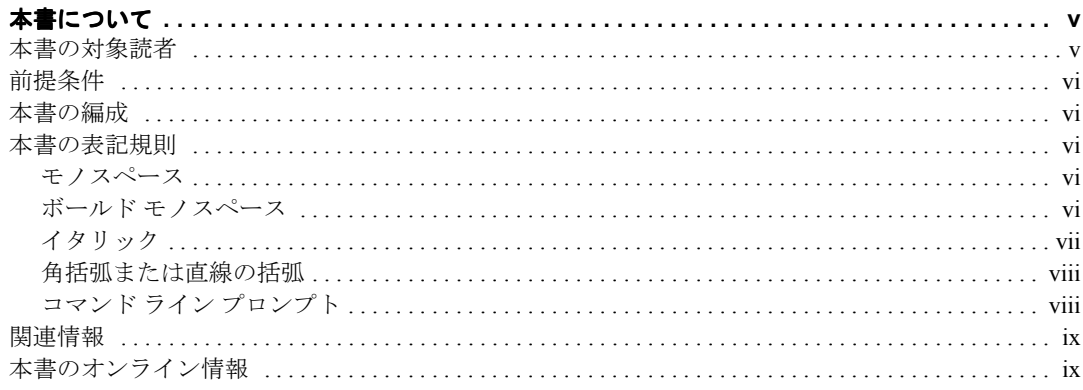

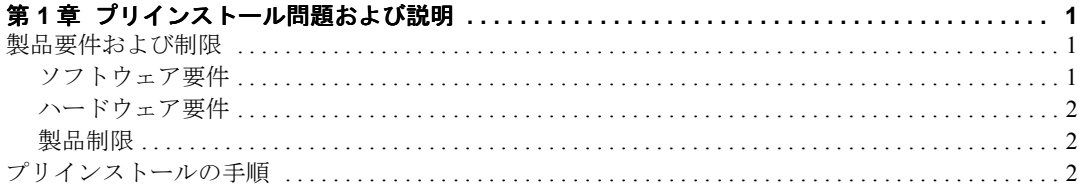

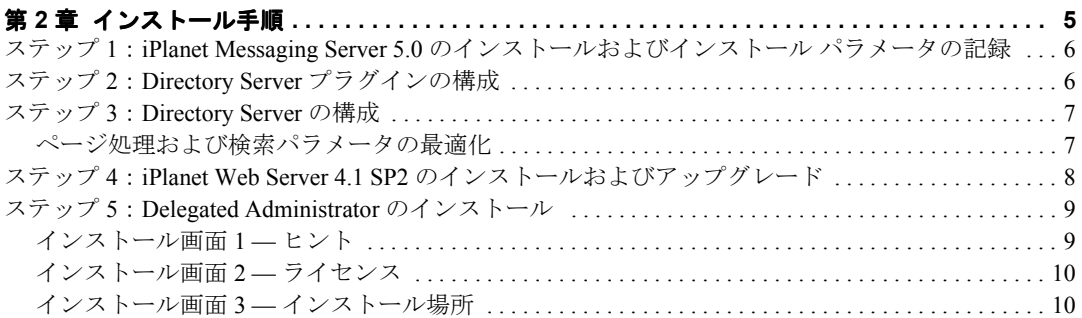

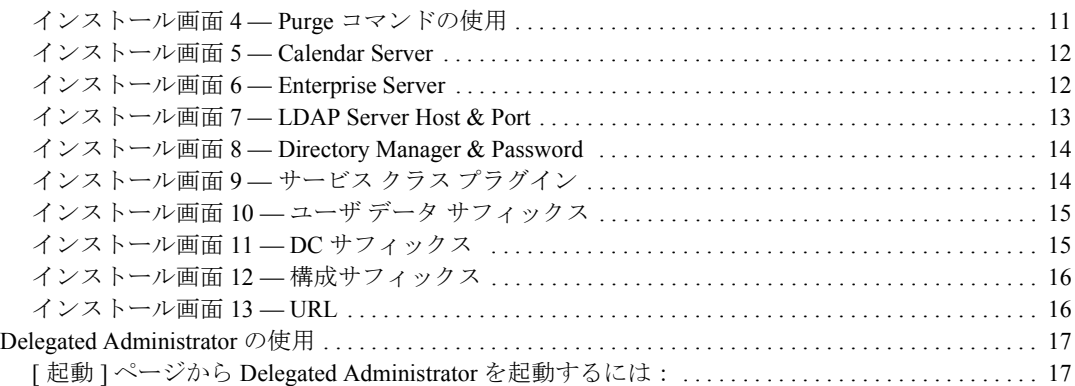

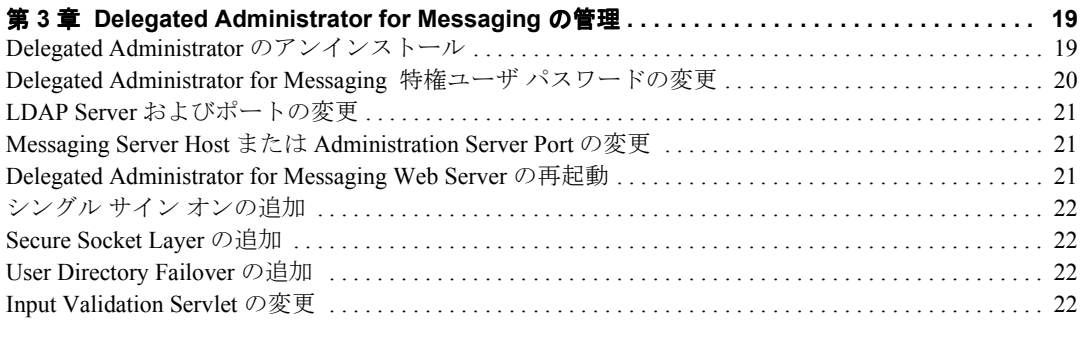

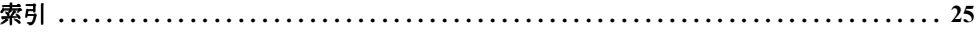

# 本書について

<span id="page-4-0"></span>本書では、Delegated Administrator for Messaging のインストールおよび管理方法に ついて説明します。Delegated Administrator for Messaging は、オープン インターネッ ト規格を使用したすべてのサイズの企業およびメッセージング ホストの電子メー ル ニーズに対する、強力で柔軟性のあるプラットフォーム間ソリューションを提 供します。

本書の内容:

- [本書の対象読者](#page-4-1)
- [前提条件](#page-5-0)
- [本書の編成](#page-5-1)
- [本書の表記規則](#page-5-2)
- [関連情報](#page-8-0)
- [本書のオンライン情報](#page-8-1)

# <span id="page-4-1"></span>本書の対象読者

本書は、Delegated Administrator for Messaging をサイトでインストールおよび管理 する必要があるユーザを対象にしています。

# <span id="page-5-0"></span>前提条件

本書では、Delegated Administrator for Messaging ソフトウェアをインストールおよ び管理する責任があり、以下のことに関する一般的な知識を持っていることを前提 としています。

- インターネットおよび World Wide Web
- iPlanet ディレクトリ サーバおよび LDAP
- Netscape コンソール

## <span id="page-5-1"></span>本書の編成

本書には、次の章および付録が含まれています。

- [本書について](#page-4-0) (本章)
- 第 1 [章「プリインストール問題および説明」](#page-10-4)
- 第2[章「インストール手順」](#page-14-2)
- 第 3 章 「[Delegated Administrator for Messaging](#page-28-3) の管理」

## <span id="page-5-5"></span><span id="page-5-3"></span><span id="page-5-2"></span>本書の表記規則

### モノスペース

モノスペースは、コンピュータ画面に表示されるテキストまたは入力する必要のあ るテキストに使用されます。また、ファイル名、特別な名前、機能および例にも使 用されます。

## <span id="page-5-4"></span>ボールド モノスペース

ボールド モノスペースは、入力する必要のあるコード例のテキストに使用されます。 たとえば、次のように使用されます。

**./setup** Sun-Netscape Alliance iPlanet Server Products Installation/Uninstallation -------------------------------------------------------------------

Welcome to the iPlanet Server Products installation program.This program will install iPlanet Server Products and the iPlanet Console on your computer.

It is recommended that you have "root" privilege to install the software.

Tips for using the installation program:

- Press "Enter" to choose the default and go to the next screen

- Type "Control-B" to go back to the previous screen
- Type "Control-C" to cancel the installation program

- You can enter multiple items using commas to separate them. For example: 1, 2, 3

Would you like to continue with installation?[Yes]:

この例では、**./setup** は、コマンド ラインから入力するテキストであり、残りは 結果として表示されるテキストです。

### <span id="page-6-0"></span>イタリック

イタリックは、インストール環境に一意の情報 ( 例:変数 ) を使用して入力するテ キストに使用されます。また、サーバのパスや名前、アカウント ID にも使用され ます。

たとえば、本書では、次の形式でパスを表します。

*server-root*/msg-*serverID*/...

この場合、*server-root* は、サーバをインストールするディレクトリ パスを表し、 msg-*serverID* は、サーバをインストールするときに使用するサーバ インスタンス を表します。たとえば、ディレクトリ /usr/iplanet/server5 にサーバをインス トールして、サーバ インスタンス tango を使用する場合、実際のパスは次のよう になります。

/usr/iplanet/server5/msg-tango/

### <span id="page-7-0"></span>角括弧または直線の括弧

角 ( または直線の ) 括弧 [] は、オプション パラメータを囲むときに使用されます。 たとえば、本書では、setup コマンドの使用方法が次のように示されます。

./setup [options] [argument]

次のように、setup コマンド自体を実行して、Messaging Server のインストールを 開始することができます。

./setup

ただし、[options] および [arguments] は、setup コマンドに追加される可能性 のあるオプション パラメータがあることを示します。たとえば、-k オプションを 指定して、setup コマンドを使用すると、インストール キャッシュを保持するこ とができます。

./setup -k

### <span id="page-7-1"></span>コマンド ライン プロンプト

コマンド ライン プロンプト ( たとえば、C シェルの % または Korn や Bourne シェ ルの \$) は例には示されません。これは、使用しているオペレーティング システム 環境によって、様々なコマンド ライン プロンプトが表示されるからです。しかし、 特別に指定されていない限り、本書に示されている通りにコマンドを入力する必要 があります。

# <span id="page-8-0"></span>関連情報

本書の他に、Delegated Administrator for Messaging には、管理者の補足情報、およ びエンド ユーザや開発者のマニュアルが添付されています。次の URL を使用する と、すべての Messaging Server マニュアルを参照できます。

<http://docs.iplanet.com/docs/manuals/messaging.html>

# <span id="page-8-1"></span>本書のオンライン情報

『*iPlanet Messaging Server 5.0 Administratorís Guide*』は、オンラインで PDF および HTML 形式で参照できます。本書を参照するには、次の URL を使用します。

<http://docs.iplanet.com/docs/manuals/messaging.html>

本書のオンライン情報

# <span id="page-10-4"></span><span id="page-10-1"></span><span id="page-10-0"></span>プリインストール問題および説明

本章の内容:

- [「製品要件および制限」](#page-10-2)
- [「プリインストールの手順」](#page-11-2)

# <span id="page-10-6"></span><span id="page-10-2"></span>製品要件および制限

<span id="page-10-10"></span><span id="page-10-8"></span><span id="page-10-7"></span>本章では、iPlanet Web Server および Delegated Administrator for Messaging を 1 台の コンピュータにインストールするための、最小限のシステム要件について説明しま す。また、Delegated Administrator for Messaging の制限についても説明します。

## <span id="page-10-9"></span><span id="page-10-3"></span>ソフトウェア要件

- Solaris 2.x オペレーティング環境
- <span id="page-10-5"></span>• iPlanet Messaging Server 5.0
- iPlanet Directory Server 4.12
- iPlanet Web Server 4.1 SP2 (Service Pack 2)
- <span id="page-10-11"></span>• 管理者の場合、Netscape Communicator 4.71 以降または Microsoft Internet Explorer 4.0 以降などの Web ブラウザ
- その他のユーザの場合、Netscape Communicator 4.51 以降または Microsoft Internet Explorer 4.0 以降などの Web ブラウザ

### <span id="page-11-4"></span><span id="page-11-0"></span>ハードウェア要件

Unix の最小限のシステム要件を次に示します。

- 最低 128 MB の RAM.
- インストール サーバ ファイル用の最低 145 MB のハード ディスク容量。ただ し、インストール プロセス中には、この 2 倍の容量が必要です。インストール が終了したら、インストール ファイルを削除できます。
- 最低 RAM と同量のスワップ容量 ( 推奨容量は、RAM の 2 倍 )

### <span id="page-11-3"></span><span id="page-11-1"></span>製品制限

- Messaging Server および Directory Server のフレッシュ インストールが必要で す。本製品は、既存のエントリがあるディスレクトリでは機能しません。
- Delegated Administrator for Messaging の古いバージョンから Delegated Administrator for Messaging にアップグレードすることはできません。
- Delegated Administrator for Messaging コマンド ライン インターフェイス、Delegated Administrator for Messaging GUI または *iPlanet Messaging Server Provisioning Guide* を使用して規定されたユーザまたはグループ エントリでのみ機能します。既存 のエントリをアップグレードして、Delegated Administrator for Messaging を使用す るには、規定ガイドの説明に従います。

# <span id="page-11-5"></span><span id="page-11-2"></span>プリインストールの手順

Delegated Administrator for Messaging のインストール手順を始める前に、次のこと を行う必要があります。

iPlanet Messaging Server をインストールして、インストール時に入力した、次 の表に示すパラメータを記録する (『*iPlanet Messaging Server Installation Guide*』 を参照)

Delegated Administrator for Messaging のインストール手順には、iPlanet Enterprise Server (Web サーバ ) のインストール、およびインストール パラメータの記録 [\(8](#page-17-1) ページの「ステップ 4:iPlanet Web Server 4.1 SP2 [のインストールおよびアップグ](#page-17-1) [レード」](#page-17-1)を参照 ) が含まれます。Delegated Administrator for Messaging インストールで 収集する必要があるすべての属性を、次の表のリストに示します。これらの属性を 空白行に書き込みます。これらは、次の章で説明するように、Delegated Administrator for Messaging インストール中に使用されます。

| パラメータ                                           | 指定される時                                                                                                    | 値                                                                                                    |
|-------------------------------------------------|----------------------------------------------------------------------------------------------------|----------------------------------------------------------------------------------------------------|
| Messenger Express<br>(Webmail) ポート番号            | Messaging Server $\forall$ $\vee$ $\forall$<br>トール時                                                                       | 例: 80 (Web Server Port と競合しないようにする必<br>要があります。<br>「ステップ 4: iPlanet Web Server 4.1 SP2 のインス<br>トールおよびアップグレード」を参照。)<br>ポート番号: |
| Messaging Server 管理者                            | Messaging Server $\angle$ $\angle$ $\angle$<br>トールの Admin Server 部                                                        | 例: UID: ServiceAdmin Password: PaSsWoRd<br>ユーザ ID:<br>パスワード:                                                                |
| Messaging Server ホスト<br>名(省略なし)                 | Messaging Server $\forall$ $\vee$ $\forall$<br>トール時                                                                       | 例: galaxy.siroe.com<br>ホスト:                                                                                                 |
| 管理サーバ ホスト<br>(Messaging Server 用)<br>およびそのポート番号 | Messaging Server $\angle$ $\angle$ $\angle$<br>トールの Admin Server 部                                                        | 例: galaxy.siroe.com:1210<br>ホスト/ポート:                                                                                        |
| Web サーバ ポート                                     | Web サーバのインストー<br>ル時(8ページの「ステッ<br>$\mathcal{V}$ 4 : iPlanet Web Server<br>4.1 SP2 のインストールお<br>よびアップグレード」を<br>参照)           | 例: 2001 (Web Mail Port と競合しないようにする必<br>要があります。)<br>Web サーバ ポート :                                                            |
| Web サーバ構成ディレ<br>クトリ                             | Web サーバのインストー<br>ル時(8ページの「ステッ<br>$\mathcal{V}$ 4 : iPlanet Web Server<br>4.1 SP2 のインストールお   ディレクトリ:<br>よびアップグレード」を<br>参照) | 例:/home/es/https-webserver1/config                                                                                          |

<span id="page-12-0"></span>表 **1-1** Delegated Administrator for Messaging インストールに必要な情報

| パラメータ                                                               | 指定される時                                                     | 値                                                   |
|---------------------------------------------------------------------|------------------------------------------------------------|-----------------------------------------------------|
| LDAP サーバ ホスト ( 省<br>略なし)およびユーザ/<br>グループデータを含む<br>ポート番号              | Messaging Server $\angle$ $\angle$ $\angle$<br>トールのディレクトリ部 | 例: kimura.siroe.com:389<br>ホスト/ポート:                 |
| Directory Manager $\leq -\lambda$   Messaging Server $\leq \lambda$ | の DN およびパスワード   トールのディレクトリ部                                | 例: cn=Directory Manager; PaSsWoRd<br>DN / Password: |
| ユーザデータのサ<br>フィックス。ユーザ<br>データを含む組織ツリー<br>下のルート。                      | Messaging Server $\angle$ $\angle$ $\angle$<br>トールのディレクトリ部 | 例: o=iplanet.com<br>サフィックス:                         |

表 **1-1** Delegated Administrator for Messaging インストールに必要な情報

# <span id="page-14-2"></span>インストール手順

<span id="page-14-1"></span><span id="page-14-0"></span>本章の内容:

- 「ステップ 1:iPlanet Messaging Server 5.0 [のインストールおよびインストール](#page-15-0) [パラメータの記録」](#page-15-0)
- 「ステップ 2: Directory Server [プラグインの構成」](#page-15-1)
- 「ステップ 3:[Directory Server](#page-16-0) の構成」
- 「ステップ 4:iPlanet Web Server 4.1 SP2 [のインストールおよびアップグレード」](#page-17-0)
- 「ステップ 5:[Delegated Administrator](#page-18-0) のインストール」
- 「[Delegated Administrator](#page-26-0) の使用」

<span id="page-14-4"></span>表 [2-1](#page-14-3) では、インストール手順の要約、および各ステップの詳細な手順を説明する セクションを示します。

<span id="page-14-3"></span>

| インストール手順 |                                                                                                    | 詳細な手順                                                                                                    |  |
|----------|----------------------------------------------------------------------------------------------------|----------------------------------------------------------------------------------------------------|--|
|          | 1. iPlanet Messaging Server 5.0 $\mathcal{O}$ $\mathcal{O}$ $\mathcal{O}$ $\mathcal{O}$<br>トール。                                                                         | 『iPlanet Messaging Server Installation Guide』を参照。また、このス<br>テップでは、iPlanet Directory Server 4.12 もインストールします。                                                       |  |
|          | 2. Directory Server プラグインの構成。                                                                                                    | 6ページの「ステップ2: Directory Server プラグインの構成」を<br>参照。                                                                                                    |  |
|          | 3. Directory Server の構成。                                                                                                    | 7ページの「ステップ3: Directory Server の構成」を参照。                                                                                                    |  |
|          | 4. Delegated Administrator for Messaging<br>と同じマシンへの iPlanet Web Server.<br>Enterprise Edition, 4.1 SP2 $\mathcal{O}$ $\mathcal{O}$ $\mathcal{O}$ $\mathcal{O}$<br>トール。 | Delegated Administrator for Messaging と同じ CD <sub>o</sub><br>http://docs.iplanet.com/docs/manuals/enterprise.<br>html#41の『Web Server 4.1 Installation Guide』を参照。 |  |
| 5.       | Delegated Administrator for Messaging<br>のインストール。                                                                                                    | 「ステップ 5 : Delegated Administrator のインストール」を参照。                                                                                                    |  |

<span id="page-14-5"></span>表 **2-1** Delegated Administrator のインストール手順の要約

# <span id="page-15-0"></span>ステップ 1:iPlanet Messaging Server 5.0 のイン ストールおよびインストール パラメータの記録

<span id="page-15-6"></span><span id="page-15-3"></span><span id="page-15-2"></span>『*iPlanet Messaging Server Installation Guide*』を参照してください。特に 3 [ページの](#page-12-0) 表 [1-1](#page-12-0) に示したインストール パラメータを記録します。

# <span id="page-15-1"></span>ステップ 2: Directory Server プラグインの構成

Delegated Administrator をインストールするには、2 つのオプション プラグインの 構成が必要な場合もあります。これらのプラグインは、Directory Server 4.12 ととも に自動的にインストールされますが、SLAPD 構成ファイルを修正してアクティブ にする必要があります。これらのプラグインについて以下で説明します。

<span id="page-15-4"></span>サービスクラス。このプラグインは、ユーザ エントリのサービス クラス属性に基 づいた、ユーザの特定の構成値およびリソース制限を定義します。詳細について は、『*iPlanet Delegated Administrator 4.5 Deployment and Customization Guide*』の第 6 章「サービス クラス」セクションを参照してください。

<span id="page-15-5"></span>ディレクトリ エントリ カウント。このプラグインは、ディレクトリに対して追加 または削除された組織、グループ、ユーザのカウント値を自動的に保守します。こ れにより、エントリ タイプの数の最新カウント数が提供されます。

#### Directory Server プラグインを構成するには:

- **1.** Directory Server を停止します。
- **2.** Delegated Administrator で使用する Directory Server の各インスタンスで、次の ファイルを修正します ( ここで、<*NSHOME*> は Directory Server ルートです )。

<*NSHOME*>/slapd-<*host\_identifier*>/config/slapd.ldbm.conf

**a.** サービス クラス機能を使用する場合、次の行の先頭のハッシュ記号 (#) を 削除して、これらの行のコメント化を解除します。

#plugin postoperation on "Class of Service" <*Directory\_root*>/lib/cos-plugin.so cos\_init o=iplanet.com

#plugin preoperation on "Class of Service init" <*Directory\_root*>/lib/cos-plugin.so cos\_preop\_init

上記の 2 つのラインが欠落している場合、コメント文字なしで、これらの 行をファイルに追加します。

**b.** ファイルに次に示すラインがある場合、コメント化する必要があります。

#include "<*Directory root>*/slapd-rtfm/config/counters.ldbm.conf"

- **c.** このファイルの内容を追加します。 <*Directory\_root*>/slapd-<*identifier*>/config/counters.ldbm.conf
- <span id="page-16-3"></span>**3.** Directory Server を起動します。

# <span id="page-16-0"></span>ステップ 3:Directory Server の構成

ページ処理および検索パフォーマンスを最適化することをお勧めします。ただし、 すべての Delegated Administrator で必要という訳ではありません。すでにユーザや グループにディレクトリを規定している場合、必ずユーザ エントリを修正する必 要があります。『*iPlanet Messaging Server Provisioning Guide*』のガイドラインに従っ て、Delegated Administrator for Messaging と併用するための既存エントリをアップ グレードします。

### <span id="page-16-4"></span><span id="page-16-1"></span>ページ処理および検索パラメータの最適化

Directory Server 構成を修正すると、Delegated Administrator ページ処理および検索パ ラメータを最適化できます。ユーザが 5000 を超えるドメインがディレクトリにあ る場合、次の処置が必要です。

- <span id="page-16-6"></span><span id="page-16-5"></span>• memberof 属性のインデックスの追加
- <span id="page-16-7"></span>• lookthroughlimit パラメータのリセット
- sizelimit パラメータのリセット
- <span id="page-16-2"></span>• All ID Threshold 値の適切な設定

#### Directory Server に適切なインデックスを追加するには:

- **1.** Netscape コンソールを使用して、[Directory Server] ウィンドウの [ 構成 ] タブ を選択して、データベース アイコンをクリックします。
- **2.** 右のペインの [ インデックス ] タブを選択します。
- **3.** memberof 属性を追加するには、[ 属性の追加 ] をクリックして、次のことを 行います。
	- **a.** [ 属性の選択 ] ウィンドウで、memberof 属性を選択して、[OK] をクリッ クします。
	- **b.** [ 属性の選択 ] リストで、nsdadomain 属性を選択して、[ 等価 ]、[ 属性 ]、 [Substring] ボックスにチェックマークを付けます。

<span id="page-17-2"></span>**4.** [ 保存 ] をクリックします。

#### <span id="page-17-5"></span>lookthroughlimit をリセットするには:

- **1.** Netscape コンソールを使用して、[Directory Server] ウィンドウの [ 構成 ] タブ を選択して、左のペインのデータベース アイコンを選択します。
- **2.** 右のペインの [ パフォーマンス ] タブを選択します。
- **3.** [ 検索制限 ] フィールドに、-1 を入力します。
- <span id="page-17-3"></span>**4.** [ 保存 ] をクリックします。

### sizelimit パラメータをリセットするには:

- **1.** Netscape コンソールを使用して、[Directory Server] ウィンドウの [ 構成 ] タブ を選択して、左のペインのナビゲーション ツリーでルート エントリを選択し ます。
- **2.** 右のペインの [ パフォーマンス ] タブを選択します。
- **3.** [ サイズ制限 ] フィールドに、-1 を入力します。
- **4.** [ 保存 ] をクリックします。

#### All IDs Threshold 値の設定

デフォルトでは、Directory Server の All IDs Threshold は 4000 に設定されています。 Delegated Administrator のこの値は、ディレクトリのユーザ数より大きくする必要 があります。この値の変更についての詳細は、

http://docs.iplanet.com/docs/manuals/directory/41/admin/index1.htm#1053642 にある 『*Directory Server Administrator's Guide*』の第 7 章の「All IDs Threshold の管理」セク ションを参照してください。

# <span id="page-17-1"></span><span id="page-17-0"></span>ステップ 4:iPlanet Web Server 4.1 SP2 のイン ストールおよびアップグレード

<span id="page-17-4"></span>iPlanet Web Server 4.1 SP2 および Delegated Administrator for Messaging は、同じコン ピュータ システムにインストールする必要があります。Web サーバは、/solaris/ES の CD にあります。

iPlanet Web Server 4.1SP2 をインストールしていない場合は、ここでインストール します。pre-4.1 Web Server をインストールしている場合、4.1SP2 バージョンにアッ プグレードする必要があります。

http://docs.iplanet.com/docs/manuals/enterprise.html#41 にある『 Web Server 4.1 Installation Guide』の手順に従ってください。インストール中、プロンプ トが表示されても Directory Server を指定する必要はありません。

注 iPlanet Web Server ポートには、Messaging Server インストール中に 指定された Messenger Express (Web Mail) ポートとは違うポートを 割り当てる必要があります。Web Server インストール中に設定さ れるパラメータは、構成や Delegated Administrator for Messaging イ ンストールで必要になることがあるので、すべて書き留めてくだ さい。

# <span id="page-18-0"></span>ステップ 5:Delegated Administrator のインス トール

<span id="page-18-3"></span><span id="page-18-2"></span>3 [ページの表](#page-12-0) 1-1 の情報シートへの記入が終了したら、Delegated Administrator イン ストール プログラムを実行します。UNIX の場合、root になり、cd を入力して、 /solaris/iDA の CD のインストール ファイル ディレクトリを指定します。次 に、./setup を入力します。インストール中、次のような画面が表示されます。 入力したインストール値を、本書の下線フィールド、または将来参照できるような その他の場所に書き留めておくことをお勧めします。

## <span id="page-18-1"></span>インストール画面 1 — ヒント

<span id="page-18-4"></span>--------------------------------------------------------- Sun-Netscape Alliance iPlanet Delegated Administrator for Messaging Installation/Uninstallation ---------------------------------------------------------

Welcome to the iPlanet Delegated Administrator for Messaging installation program This program will install iPlanet Server Products and the iPlanet Console on your computer.

It is recommended that you have "root" privilege to install the software.

Tips for using the installation program:

- Press "Enter" to choose the default and go to the next screen
- Type "Control-B" to go back to the previous screen

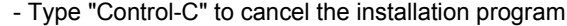

 - You can enter multiple items using commas to separate them. For example: 1, 2, 3

Would you like to continue with installation?[Yes]:**Yes**

**Yes** continues with installation.**No** terminates installation process.

<span id="page-19-3"></span> $*$   $*$   $*$ 

## <span id="page-19-0"></span>インストール画面 2 — ライセンス

--------------------------------------------------------- Sun-Netscape Alliance

 iPlanet Delegated Administrator for Messaging Installation/Uninstallation ---------------------------------------------------------

BY INSTALLING THIS SOFTWARE YOU ARE CONSENTING TO BE BOUND BY AND ARE BECOMING A PARTY TO THE AGREEMENT FOUND IN THE LICENSE.TXT FILE.IF YOU DO NOT AGREE TO ALL OF THE TERMS OF THIS AGREEMENT, PLEASE DO NOT INSTALL OR USE THIS SOFTWARE.

Do you agree to the license terms?[y]:

 $-$ 

**y** continues. **n** terminates installation.

 $*$  \*  $*$  \*  $*$ 

<span id="page-19-1"></span>インストール画面 3 — インストール場所

<span id="page-19-2"></span>Sun-Netscape Alliance

 iPlanet Delegated Administrator for Messaging Installation/Uninstallation ---------------------------------------------------------

---------------------------------------------------------

This program will extract the iPlanet Delegated Administrator for Messaging application from the distribution media and install it into a directory you specify.

 $-$ 

Install location [/usr/netscape/nda45]:

これは、Delegated Administrator for Messaging インストール ファイルの場所で す。ファイルは、ディレクトリ内の任意の場所に移動できます。このパラ メータは、管理のため後で必要になります。

<span id="page-20-1"></span> $*$   $*$   $*$ 

### <span id="page-20-0"></span>インストール画面 4 — Purge コマンドの使用

---------------------------------------------------------

Sun-Netscape Alliance

iPlanet Delegated Administrator for Messaging Installation/Uninstallation

---------------------------------------------------------

If you want iPlanet Delegated Administrator for Messaging to manage a Messaging Server, you will be asked for the Messaging Server identifier and it's Administration Server URL.

Manage Messaging Server [No]:Yes Specify Host Name [galaxy.siroe.com]: Specify Admin URL: Specify CGI Path [msg-galaxy/Tasks/operation]:

---------------------------------------------------------

**Yes** を指定すると、imadmin domain/family/group/user purge コマンドに アクセスできます。**yes** または **no** を指定すると、他の Delegated Administrator for Messaging コマンドにアクセスできますが、purge コマンドでは、この追加 情報が必要です。**yes** を指定すると、次のようなプロンプトが表示されます。

**Host Name** は、Messaging Server インストール中に指定された、完全修飾 Messaging Server ホスト名で、3 [ページの表](#page-12-0) 1-1 の Delegated Administrator for Messaging インストール シートの必須情報シートにあります。

**Admin URL** は、Messaging Server インストールの Administration Server の完全修 飾ホスト名およびポート番号です。この情報は、Messaging Server インストー ル中に指定され、3 [ページの表](#page-12-0) 1-1 の Delegated Administrator for Messaging 情報 シートにあります。例:*http://galaxy.siroe.com:1210*

**CGI Path** では、デフォルトが使用されます。通常、これは、 <*machine name*>/Tasks/operation です。

<span id="page-20-2"></span>**no** を指定すると、 <DelegatedAdmin\_root>/nda/classes/netscape/nda/servlet/ の resource.properties ファイルにこれらのラインを追加することで、purge コマンドへのアクセスを追加できます。

```
MsgSvr0-name=<fully qualified host name>
MsgSvr0-adminurl=http://<fully qualified host name>:<host port>
MsgSvr0-cgipath=msg-<host name>/Tasks/operation
```
<span id="page-21-3"></span> $*$   $*$   $*$ 

## <span id="page-21-0"></span>インストール画面 5 — Calendar Server

--------------------------------------------------------- Sun-Netscape Alliance

 iPlanet Delegated Administrator for Messaging Installation/Uninstallation ---------------------------------------------------------

If you want iPlanet Delegated Administrator for Messaging to manage an iPlanet Calendar Server, enter 'Yes'.

Manage Calendar Server [No]: \_\_\_\_\_\_\_\_\_\_\_\_\_\_\_\_\_\_ ---------------------------------------------------------

**Yes** を指定すると、Delegated Administrator for Messaging GUI を使用して、GUI で Calendar User Entries を作成できます。エントリを作成するには、iPlanet Calendar Server をインストールしている必要があるので注意してください。イ ンストールしていない場合、GUI での Calendar リソースの作成は失敗します。

**no** を指定すると、

<span id="page-21-2"></span><DelegatedAdmin\_root>/nda/classes/netscape/nda/servlet/resource. properties の ライン NDADefaultConfiguration-calendar-support=yes を修正または入力することで、Calendar User Entries を作成できます。ライン #### INSTALLER #### の下に入力します。

---------------------------------------------------------

 $*$  \*  $*$  \*  $*$ 

## <span id="page-21-1"></span>インストール画面 6 — Enterprise Server

<span id="page-21-4"></span>Sun-Netscape Alliance

iPlanet Delegated Administrator for Messaging Installation/Uninstallation

---------------------------------------------------------

iPlanet Delegated Administrator for Messaging requires the configuration directory of the Enterprise server instance.The Enterprise server must be installed locally on this computer system, and iPlanet Delegated Administrator for Messaging will be accessible only for this Enterprise server instance.

Example:/home/es/https-machine/config

Specify Enterprise server config directory:

---------------------------------------------------------

Enterprise Server (Web サーバ ) インスタンスの構成ディレクトリを入力しま す。構成ディレクトリは、Enterprise Server ルート ディレクトリの下にありま す。通常、<*server\_root\_dir*>/https-<*machine\_name*>/config です。 この情報は、Enterprise Server インストール中に指定されます。8 [ページの](#page-17-0) 「ステップ 4:iPlanet Web Server 4.1 SP2 [のインストールおよびアップグレー](#page-17-0) [ド」を](#page-17-0)参照してください。

## <span id="page-22-1"></span><span id="page-22-0"></span>インストール画面 7 — LDAP Server Host & Port

--------------------------------------------------------- Sun-Netscape Alliance iPlanet Delegated Administrator for Messaging Installation/Uninstallation -------------------------------------------------------- iPlanet Delegated Administrator for Messaging requires the use of a LDAP-based Directory Server for the administration of server configuration.This server is called the Configuration Directory.

<span id="page-22-2"></span>Enter the non-SSL URL for the directory server:

<span id="page-22-3"></span> $*$  \*  $*$  \*  $*$ 

ldap://<host>:<port>

Specify LDAP URL: \_\_

---------------------------------------------------------

この URL は、ユーザ / グループ データ ( 構成データではありません ) を含む LDAP ディレクトリのマシンおよびサーバ ポートを指定します。この情報は、 Messaging Server インストール中に指定され、3 [ページの表](#page-12-0) 1-1 の Delegated Administrator for Messaging インストールの必須情報シートにあります。例: *ldap://galaxy.siroe.com:389*

 $*$   $*$   $*$ 

## <span id="page-23-0"></span>インストール画面 8 — Directory Manager & Password

#### <span id="page-23-2"></span>--------------------------------------------------------- Sun-Netscape Alliance

iPlanet Delegated Administrator for Messaging Installation/Uninstallation

---------------------------------------------------------

In order to create the suffix for iPlanet Delegated Administrator for Messaging, enter the base DN and password of the user who can access the Directory Server.

Specify Directory Manager [cn=Directory Manager]: Password: [from above]

<span id="page-23-4"></span><span id="page-23-3"></span>---------------------------------------------------------

Directory Manager (Messaging Server インストール中に指定されます ) のベース DN およびパスワードを入力します。これらの値は必須です。これは、 Delegated Administrator for Messaging が LDAP ディレクトリの構成エントリを 作成する必要があるためです。この情報は、3 [ページの表](#page-12-0) 1-1 の Delegated Administrator for Messaging インストールの必須情報シートにあります。

<span id="page-23-5"></span> $*$  \*  $*$  \*  $*$ 

# <span id="page-23-1"></span>インストール画面 9 — サービス クラス プラグ イン

--------------------------------------------------------- Sun-Netscape Alliance

iPlanet Delegated Administrator for Messaging Installation/Uninstallation

---------------------------------------------------------

The Directory Server that iDA uses does not have the Class of Services plugins installed.You can continue the iDA installation now, but you need to install the plugins later for iDA to work properly.

Continue iDA installation?[No]:Yes

---------------------------------------------------------

サービス クラス プラグインがインストールされていない場合、この警告メッ セージが表示されます。ただし、インストールは続行できます。プラグイン はいつでもインストールできます。「ステップ 2:[Directory Server](#page-15-1) プラグイン [の構成」を](#page-15-1)参照してください。

<span id="page-24-0"></span>インストール画面 10 — ユーザ データ サフィッ クス

<span id="page-24-4"></span>---------------------------------------------------------

<span id="page-24-3"></span> Sun-Netscape Alliance iPlanet Delegated Administrator for Messaging Installation/Uninstallation -------------------------------------------------------- iPlanet Delegated Administrator for Messaging requires a suffix to store it's user data.If this base suffix does not exist the Installation program will attempt to create it.

 Example:o=isp Exmaple:dc=isp, dc=com

 $*$  \*  $*$  \*  $*$ 

Specify Suffix: \_\_\_\_\_\_\_\_\_\_\_\_\_\_\_\_\_\_\_\_\_\_\_\_\_\_\_\_\_\_\_\_\_\_\_\_\_\_\_\_ ---------------------------------------------------------

Messaging Server インストールのディレクトリ部で指定される組織ツリーの ルートを入力します。これは、ユーザ データが保存先のルートです。この情 報は、3 [ページの表](#page-12-0) 1-1 の Delegated Administrator for Messaging インストールの 必須情報シートにあります。

<span id="page-24-2"></span>---------------------------------------------------------

 $*$  \*  $*$  \*  $*$ 

## <span id="page-24-1"></span>インストール画面 11 — DC サフィックス

 Sun-Netscape Alliance iPlanet Delegated Administrator for Messaging Installation/Uninstallation --------------------------------------------------------- This suffix is already present in the directory.

Continue without installing iDA information in the directory?[No]:Yes

Specify DC Suffix [o=internet]:

 $-1-\frac{1}{2}$  ,  $-1-\frac{1}{2}$  ,  $-1-\frac{1}{2}$  ,  $-1-\frac{1}{2}$  ,  $-1-\frac{1}{2}$ 

• 最初の質問には、**Yes** を指定します。このパラメータは、スタンドアロンの非 iMS インストール用です。サンプル データはインストールされません。

• 2 番目の質問は、ドメイン情報の指定にシステムが使用する DC ツリー ルート に対する質問です。このパラメータは、デフォルトでは、o=internet です。こ のパラメータが、Messaging System で再構成されていない場合、デフォルトを 使用します。

<span id="page-25-3"></span> $*$  \*  $*$  \*  $*$ 

## <span id="page-25-0"></span>インストール画面 12 — 構成サフィックス

--------------------------------------------------------- Sun-Netscape Alliance

iPlanet Delegated Administrator for Messaging Installation/Uninstallation

---------------------------------------------------------

iPlanet Delegated Administrator for Messaging requires a suffix to store it's configuration data.If this base suffix does not exist the Installation program will attempt to create it.

 Example:o=isp Exmaple:dc=isp, dc=com

Specify Suffix [o=siroe.com]:

---------------------------------------------------------

ユーザ データと同じサフィックスを使用します。15 [ページの「インストール](#page-24-0) 画面 10 — ユーザ データ [サフィックス」を](#page-24-0)参照してください。

 $*$  \*  $*$  \*  $*$ 

## <span id="page-25-1"></span>インストール画面 13 — URL

---------------------------------------------------------

#### <span id="page-25-2"></span>Sun-Netscape Alliance

iPlanet Delegated Administrator for Messaging Installation/Uninstallation

---------------------------------------------------------

Extracting Netscape core components...

Extracting iPlanet Delegated Administrator for Messaging...

Restarting Enterprise Server Connecting netscape browser to *http://galaxy.siroe.com:2001/nda/start.htm*

Press Return to continue...

---------------------------------------------------------

<span id="page-26-6"></span><span id="page-26-3"></span>表示される URL ( たとえば、 http://galaxy.siroe.com:2001/nda/login.htm) は、Delegated Administrator for Messaging にログインするときに必要なので覚えておいてくだ さい。ポート番号を忘れた場合、 <*server\_root\_dir*>/https-<*machine\_name*>/config/magnus.conf で確認するこ とができます。

## <span id="page-26-2"></span><span id="page-26-0"></span>Delegated Administrator の使用

Web ブラウザで http://<host:webserver\_port>/nda/login.htm 指定し て、[Delegated Administrator for Messaging ログイン ] ページにアクセスします。

[ ログイン ] ページを使用して、ページの任意のレベルの管理者としてログインで きます。ログインするときに使用するユーザ ID およびパスワードにより、管理者 の役割、およびアクセス権のあるディレクトリ ブランチが判別されます。

## <span id="page-26-5"></span><span id="page-26-1"></span>[ 起動 ] ページから Delegated Administrator を起 動するには:

- **1.** ブラウザで、http://<host:webserver\_port>/nda/login.htm フォームを 使用して、Delegated Administrator ホストの URL を入力します。
- <span id="page-26-4"></span>**2.** [ ログイン ] をクリックします。
- **3.** [ Delegated Administrator ログイン ] ウィンドウで、管理者のシステム ユーザ ID およびパスワードを入力します。たとえば、serviceadmin としてログイン するには、次のように入力します。

<span id="page-26-7"></span>ユーザ **ID**:**serviceadmin@<***default domain***>.com**

パスワード:*password*

**4.** [ ログイン ] をクリックします。

Delegated Administrator により、入力したユーザ ID に該当する管理ページが表 示されます。

Delegated Administrator の使用

# <span id="page-28-3"></span><span id="page-28-1"></span><span id="page-28-0"></span>Delegated Administrator for Messaging の管理

#### 本章の内容:

- 「[Delegated Administrator](#page-28-2) のアンインストール」
- 「[Delegated Administrator for Messaging](#page-29-0) 特権ユーザ パスワードの変更」
- 「LDAP Server [およびポートの変更」](#page-30-0)
- 「Messaging Server Host または [Administration Server Port](#page-30-1) の変更」
- 「[Delegated Administrator for Messaging Web Server](#page-30-2) の再起動」
- 「シングル サイン [オンの追加」](#page-31-0)
- 「[Secure Socket Layer](#page-31-1) の追加」
- 「[Input Validation Servlet](#page-31-3) の変更」

# <span id="page-28-4"></span><span id="page-28-2"></span>Delegated Administrator のアンインストール

アンインストール プログラムを実行すると、次のようになります。

- すべての Delegated Administrator バイナリが削除されます。
- Web サーバ構成は、Delegated Administrator がインストールされる前に状態に 戻ります。
- Web サーバが再起動されます。
- 初期インストール後に生成されたすべての Delegated Administrator ファイル は、コンピュータ システムに残ります。

• Delegated Administrator インストール時にディレクトリに追加されたすべての データ、およびその後に追加された任意のデータは、ディレクトリに残ります。

#### Delegated Administrator をアンインストールするには、アンインス トール プログラムを実行します。

- Delegated Administrator をアンインストールする場合、Directory Server および Web Server の両方が、インストールされ、実行している必要があります。
- Unix では、cd によりインストール ディレクトリを示し、./uninstall を入力 します。

# <span id="page-29-1"></span><span id="page-29-0"></span>Delegated Administrator for Messaging 特権ユー ザ パスワードの変更

インストール中に、特権ユーザ (DN: cn=NDAUser, ou=config,o=<root of Org Tree) がディレクトリに作成されます。このユーザは、Delegated Administrator によ り使用され、匿名検索を行うため、ディレクトリにバインドされます。また、デ フォルトのパスワード (auth) はこのユーザに作成されます。このパスワードを変更 する場合、次のように変更する必要があります。

**1.** ファイル resource.properties が保存されているディレクトリに移動します。

<DelegatedAdmin\_root>/nda/classes/netscape/nda/servlet/

**2.** ファイル resource.properties で、次のエントリのパスワードを変更します。

NDABasicAuth-uidrespw=auth

権限のあるユーザだけが、このパスワードにアクセスできることを確認して ください。

**3.** ldapmodify を使用して、NDAUser エントリのパスワードを変更します。ディ レクトリ<DirectoryServer\_root>/shared/bin で、次のコマンドを入力し ます。

ldapmodify -h <host name> -p <port number> -D "cn=directory manager" -w <password>

**4.** プロンプトで、次のコマンドを入力します。

dn:uid=NDAUser, ou=config, o=<base\_suffix> changetype:modify replace:userpassword userpassword:<newpassword>

- **5.** コマンドを完了するには:
	- o Unix の場合、<Ctrl-D> を入力します。
	- o Windows NT の場合、<Ctrl-z> を入力します。
- **6.** Web Server を再起動します。

# <span id="page-30-4"></span><span id="page-30-0"></span>LDAP Server およびポートの変更

Delegated Administrator for Messaging が示す LDAP Server ホストおよびポート (Delegated Administrator for Messaging インストール中に指定。13 [ページの「インストー](#page-22-1) ル画面 [7 — LDAP Server Host & Port](#page-22-1)」を参照 ) を変更する場合、必要に応じて、属性 LDAPDatabaseInterface-ldaphost および LDAPDatabaseInterface-ldapport を修正します。これらの属性は、次に示すディレクトリのファイル resource.properties にあります。

<span id="page-30-3"></span><DelegatedAdmin\_root>/nda/classes/netscape/nda/servlet/

# <span id="page-30-5"></span><span id="page-30-1"></span>Messaging Server Host または Administration Server Port の変更

Delegated Administrator for Messaging がサポートする Messaging Server ホストまた は Administration Server ポート (Messaging Server インストール中に指定 ) を変更す る場合、必要に応じて、属性 MsgSvr0-name ( ホスト名 ) および MsgSvr0-adminurl (Administration Server URL) を修正します。これらの属性は、次に示すディレクトリ のファイル resource.properties にあります。

<DelegatedAdmin\_root>/nda/classes/netscape/nda/servlet/

# <span id="page-30-2"></span>Delegated Administrator for Messaging Web Server の再起動

Delegated Administrator for Messaging Web Server プロセスが中断した場合、次のコ マンドを実行して、このプロセスを停止し、再開します。

<*root of web server*>/https-<*fully-qualified machine name*>/stop <*root of web server*>/https-<*fully-qualified machine name*>/start 例:

```
/export/servers/enterpriseserver/https-red.iplanet.com/stop
/export/servers/enterpriseserver/https-red.iplanet.com/start
```
# <span id="page-31-9"></span><span id="page-31-0"></span>シングル サイン オンの追加

Delegated Administrator for Messaging のシングル サイン オンを使用可能にするには、 『*iPlanet Messaging Server 5.0 Administrator's Guide*』の第 2 章を参照してください。

# <span id="page-31-6"></span><span id="page-31-1"></span>Secure Socket Layer の追加

<span id="page-31-7"></span>Delegated Administrator for Messaging を構成して、SSL ベースの接続を使用するに は、http://docs.iplanet.com/docs/manuals/deladmin/45/html/04\_conf.htm#22559 にある 『*iPlanet Delegated Administrator 4.5 Deployment and Customization Guide*』の第 4 章の 「Secure Sockets Layer (SSL)」セクションを参照してください。

# <span id="page-31-4"></span><span id="page-31-2"></span>User Directory Failover の追加

http://docs.iplanet.com/docs/manuals/deladmin/45/html/04\_conf.htm#27796 にある 『*iPlanet Delegated Administrator 4.5 Deployment and Customization Guide*』の第 4 章の 「User Directory Failover」セクションを参照してください。

# <span id="page-31-5"></span><span id="page-31-3"></span>Input Validation Servlet の変更

<span id="page-31-8"></span>データが、Delegated Administrator for Messaging の特定の属性フィールドに入力さ れると、データを受け入れる前に、Validation Servlet またはルーチンにより、その データが、アルファベットや英数字などの特別なタイプのデータか検証されます。

属性によっては、修正する必要がある妥当性検査ルーチンがあります。たとえば、 電話番号のデフォルトの妥当性検査ルーチンは、数字区切りですが、英数字区切り にすることができます。

こ れ ら の 妥 当 性 検 査 ル ー チ ン は、変 更 ま た は 削 除 で き ま す が、Delegated Administrator for Messaging が正しく機能するために必要なルーチンもありますの で、変更または削除する場合は、十分に考慮してください。

特定の属性の妥当性検査ルーチンを変更するには、次に示すディレクトリにある resource.properties ファイルの該当する属性 / 妥当性検査のペアを修正します。

<DelegatedAdmin\_root>/nda/classes/netscape/nda/servlet

次に、Delegated Administration for Messaging バイナリをサポートする Web サーバを 再起動します。

各属性 / 妥当性検査のペアのフォーマットは次の通りです。

validateAttr-<attribute>=<java servlet>

**例**:

validateAttr-givenname=netscape.nda.util.ValAlphaNumericPunctuation validateAttr-surname=netscape.nda.util.ValAlphaNumericPunctuation validateAttr-telephonenumber=netscape.nda.util.ValNumericPunctuation validateAttr-fax=netscape.nda.util.ValTelephone

開発のニーズによって、妥当性検査ルーチンを変更できます。たとえば、givenname を、次に示す属性 - 値ペアの設定により、アルファベット文字だけに制限すること ができます。

validateAttr-givenname=netscape.nda.util.ValAlpha

また、妥当性検査ルーチンは、そのラインの削除または、ラインの先頭にハッシュ 記号 (#) を付けてコメント アウトすることによって、完全に削除することもでき ます。

この妥当性検査ルーチンを次に示します。

- netscape.nda.util.ValAlpha 有効な英字文字列かどうかを検査します。
- netscape.nda.util.ValAlphaNumeric 有効な英数字文字列かどうかを検査 します。
- netscape.nda.util.ValAlphaNumericPunctuation 有効な英数字または区 切り文字列かどうかを検査します。
- netscape.nda.util.ValNumericPunctuation 有効な数値または区切り文 字列かどうかを検査します。
- netscape.nda.util.ValPositiveInteger 「0」または正の整数であるか 検査します。
- netscape.nda.util.ValTelephone 数字または記号 )、(、- を含む文字列か どうかを検査します。

次の妥当性検査ルーチンは、内部専用に使用されます。これらのルーチンのライン は削除しないでください。

netscape.nda.util.ValAccess netscape.nda.util.ValBroadcaster netscape.nda.util.ValBroadcasterPolicy netscape.nda.util.ValDomain netscape.nda.util.ValMailAddress netscape.nda.util.ValMailAutoReplyMode netscape.nda.util.ValMailDeliveryOption netscape.nda.util.ValIMSStatus netscape.nda.util.ValQuota netscape.nda.util.ValExtendedQuota netscape.nda.util.ValVacationDate

索引

### <span id="page-34-0"></span>**A**

Administration Server ポート、変更 , [21](#page-30-3)

## **C**

Calendar, [12](#page-21-2) Calendar Server, [12](#page-21-3)

## **D**

```
Delegated Administrator
  CD ディレクトリ , 9
  DC サフィックス , 15
  Enterprise Server, 12
  Purge 11URL, 16
  インストール , 9
  インストール ナビゲーション , 9
  インストール場所 , 10
  構成サフィックス , 16
  使用 , 17
  ポート番号 , 17
  ユーザ データ サフィックス , 15
  ライセンス , 10
  ログイン , 17
Delegated Administrator の削除 , 19
Directory Failover, 22
Directory Manager
```
パスワードの変更 , [20](#page-29-1) Directory Manager & Password, [14](#page-23-2) Directory Manager、パスワード , [14](#page-23-3) Directory Server lookthroughlimit のリセット , [8](#page-17-2) sizelimit パラメータのリセット, [8](#page-17-3) インデックスの追加 , [7](#page-16-2) 構成 , [7](#page-16-3) 互換性 , [1](#page-10-5) 最適化 , [7](#page-16-4) パスワード , [14](#page-23-4) プラグイン , [6](#page-15-2) 変更 , [21](#page-30-4) ポート , [13](#page-22-2)

### **E**

[Enterprise Server](#page-17-4)、「Web Server」を参照

## **I**

Input Validation, [22](#page-31-5) iPlanet Messaging Server Installation Guide、インス トール , [6](#page-15-3)

**L**

LDAP Server Host & Port, [13](#page-22-3) LDAP Server およびポート、変更 , [21](#page-30-4) lookthroughlimit, [7](#page-16-5) lookthroughlimit、Directory Server, [8](#page-17-2)

### **M**

memberof, [7](#page-16-6) Messaging Server 変更 , [21](#page-30-5)

### **N**

Netscape コンソール , [8](#page-17-5)

### **P**

Purge  $\exists \forall \forall \forall \mathbf{F}$ , [11](#page-20-2)

### **S**

Secure Socket Layer, [22](#page-31-6) sizelimit, [7](#page-16-7) SSL, [22](#page-31-7)

### **V**

Validation Servlet, [22](#page-31-8)

### **W**

Web Server [インストール](#page-17-4)

### あ

アンインストール, [19](#page-28-4)

### い

インストール Apache HTTP Server, [5](#page-14-4) Delegated Administrator, [5](#page-14-4) システム要件, [1](#page-10-6) チェックリスト , [5](#page-14-4) インストール手順、要約 , [5](#page-14-5)

### き [ 起動 ] ページ

ログイン , [17](#page-26-5)

### さ サービスのクラス , [6](#page-15-4)

サービスのクラス プラグイン , [14](#page-23-5)

### し システム制限 , [2](#page-11-3) システム要件. [1](#page-10-7) シングル サイン , [22](#page-31-9)

### せ

制限 , [1](#page-10-8), [2](#page-11-3)

### そ

属性ワークシート, [3](#page-12-0) ソフトウェア要件 , [1](#page-10-9)

### て

ディレクトリ エントリ カウント , [6](#page-15-5)

### は

ハードウェア要件 , [2](#page-11-4)

### $\mathbf{7}$

必須情報 , [3](#page-12-0)

### ふ

プラグイン , [6](#page-15-6) プリインストールの手順 , [2](#page-11-5)

### ほ

本書の表記規則 , [vi](#page-5-5)

### ゆ

ユーザ データ サフィックス , [15](#page-24-4)

### よ

要件 , [1](#page-10-10) Web ブラウザ , [1](#page-10-11) ソフトウェア , [1](#page-10-9) ハードウェア , [2](#page-11-4)

### ろ

ログイン, [17](#page-26-6) [ 起動 ] ページ , [17](#page-26-5) [ ログイン ] ウィンドウ , [17](#page-26-7)

### わ

ワークシート、属性 , [3](#page-12-0)